## MINNESOTA WORKERS' COMPENSATION MODERNIZATION PROGRAM

## Quick reference guide: Filing a benefit addendum webform

Work Comp Campus will be used to electronically file the benefit addendum webform. This webform is required when requested by the Department of Labor and Industry (DLI) when additional information is needed regarding the benefits paid on a workers' compensation claim.

 On your Campus dashboard, find the claim on the My Claims tab. Click on the Campus File Number (CFN, also the jurisdiction claim number or JCN) to link directly to the claim. You can also click on the filter button to filter by any of the column headers, then click on the CFN/JCN to link directly to the claim.

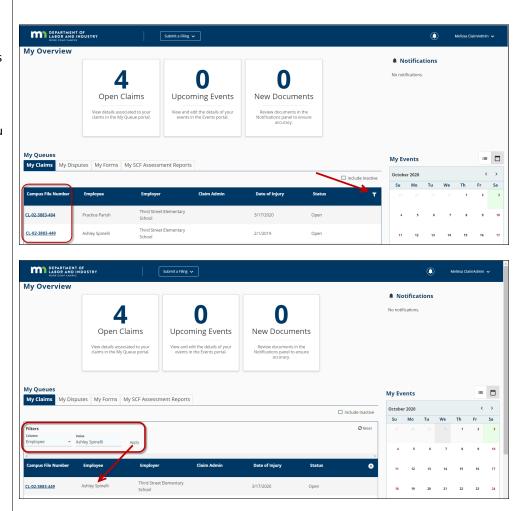

 On the Claim Details Page, click Submit Filing. 3. When the Submit a Filing box appears, choose Missing Benefits from the Filing Name dropdown menu and then click Save.

DEPARTMENT OF

Dashboard > Claim: CL-02-3883-449

Campus File Number 

O23883449

Ashley Spinelli: Injury on 2/01/2019

Open

Employee Ashley Spinelli

Insurer MSP Insurer

- 4. On the Benefits Addendum screen, click on the Benefit Period field to display the benefit periods that have been reported on the claim.
- 5. Select the appropriate benefit period by checking the box next to the correct row, then click Next.

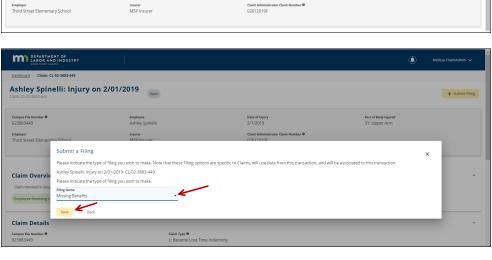

Date of Injury 2/1/2019

Claim Adminis 02012019F

٩ Melissa Cla

Part of Body Injure 31: Upper Arm

+ Submit Filing

| DEPARTMENT OF<br>LABOR AND INDUSTRY<br>WORK COMP CAMPUS |                                                                                                    | ٩ | Melissa ClaimAdmin 🗸 |
|---------------------------------------------------------|----------------------------------------------------------------------------------------------------|---|----------------------|
| Dashboard > Benefits Addendum                           |                                                                                                    |   |                      |
| Benefits Addendun                                       | 1                                                                                                    |   |                      |
| 0                                                       | 0                                                                                                    |   | 3                    |
| Benefit Period Selection                                | Benefit Addendum                                                                                                    |   | Additional Details   |
| Associated Claim<br>CL-02-3883-449: Spinelli, Ashley    | is submit more specific benefit information upon request by the Department. The information submitted will not override benefit information submitted via EDI or #SROL |   |                      |
| Benefit Period *                                        | -                                                                                                    |   | •                    |
| Next Cancel Save as Draft                               |                                                                                                    |   |                      |
|                                                         |                                                                                                    |   |                      |

| DEPARTMENT OF<br>LABOR AND INDUSTRY<br>HORE COMP CAMPUS                                                                                           |                                                                                                    | Melissa ClaimAdmin 🗸 |
|----------------------------------------------------------------------------------------------------|----------------------------------------------------------------------------------------------------|----------------------|
| Dashboard >> Benefits Addendum                                                                                                    |                                                                                                    |                      |
| Benefits Addendum                                                                                                    |                                                                                                    |                      |
| Benefit Period Selection                                                                                                    | (2)<br>Benefit Addendum                                                                                                   | Additional Details   |
| The Benefit Addendum webform is used to submit more specific benefit information u<br>Associated Claim<br><u>CL-02-3883-449: Spinelli, Ashley</u> | upon request by the Department. The information submitted will not override benefit information submitted via EDI or eSRC | 01.                  |
| Serve the existing benefit segment(s) from the list of benefits below related to the selected claim the                                           | t you would like to submit this benefit addendum for.                                                                     |                      |
| 3/6/2019 - 5/7/2019 - Temporary Total                                                                                                    |                                                                                                    |                      |
|                                                                                                    |                                                                                                    |                      |

| DEPARTMENT OF<br>LABOR AND INDUST<br>WORK COMP CAMPUS                                                        | w                                                                                                    | ٩ | Melissa ClaimAdmin 🗸    |
|----------------------------------------------------------------------------------------------------|----------------------------------------------------------------------------------------------------|---|-------------------------|
| Dashboard > Benefits Addendum                                                                                |                                                                                                    |   |                         |
| Benefits Addendu                                                                                             | m                                                                                                    |   |                         |
| Benefit Period Selection                                                                                     | Benefit Addendum                                                                                                    |   | 3<br>Additional Details |
| Associated Claim<br><u>CL-02-3883-449: Spinelli, Ashley</u><br>Select the existing benefit segment(s) from t | ed to submit more specific benefit information upon request by the Department. The information submitted will not override benefit information submitted via EDI or eSROL. |   |                         |
| Benefit Period * 3/6/2019 - 5/7/2019 - Temporary Next Cancel Save as Dra                                     |                                                                                                    |   | Ţ                       |

6. Click Add Benefit.

- 7. In the Benefits section, fill in the **Benefit Type**, Start Date, Through Date, Number of Weeks, Number of Days, Gross Weekly Amount and Total Gross Amount of the benefit period. If you need to add changes such as adjustments, credits or redistributions, you can select Add Change and fill in the related fields. You can also add a narrative to explain the benefit period if needed. To add more than one row of benefits click the Add Benefit button again and repeat the instructions above.
- You can provide additional information in the Explanation field or by attaching documents through Upload Document.

If you click Upload
 Document either drag
 and drop your PDF
 document or click to do a
 search of your computer
 to find the document.
 Next, click Document
 Type to select the
 applicable document type
 from the drop-down
 menu. Once selected, the

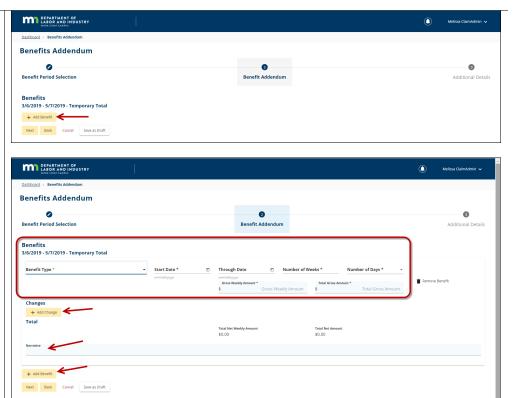

Contact

About Us

Address

DEPARTMENT OF

| DEPARTMENT OF<br>LABOR AND INDUSTRY<br>WORK COMP CAMPUS                                               | l.                                           |                       | ٢      | Melissa ClaimAdmin 🗸    |
|----------------------------------------------------------------------------------------------------|----------------------------------------------|-----------------------|--------|-------------------------|
| Dashboard > Benefits Addendum                                                                         |                                              |                       |        |                         |
| Benefits Addendum                                                                                     |                                              |                       |        |                         |
| Benefit Period Selection                                                                              |                                              | ⊘<br>Benefit Addendum |        | 3<br>Additional Details |
| Provide any additional explanation for the reason behind<br>Explanation                               | i submitting this Benefit Addendum.          |                       |        |                         |
| Supporting Attachments<br>Attach any supporting documentation that you believe w<br>+ Upload Document | ill assist in the review of this submission. |                       |        |                         |
| File Name                                                                                             | File Type                                    | Description           | Remove |                         |
| Submit Form Back Cancel Sav                                                                           | re as Draft                                  |                       |        |                         |

DEPARTMENT OF LABOR AND INDUSTRY WORK COMP CAMPUS Description will automatically populate with the Document Type name, but you can edit the Description to be more specific if needed. Finally, click on Upload.

10. Click **Submit Form** to submit your Benefit Addendum webform.

| DEPARTMENT OF<br>LABOR AND INDUSTRY<br>WORK COMP CARPUS                                                                                                    |                                                   |                 |                      |
|----------------------------------------------------------------------------------------------------|---------------------------------------------------|-----------------|----------------------|
| Dashboard > Benefits Addendum                                                                                                    |                                                   |                 |                      |
| Benefits Addendum                                                                                                    |                                                   |                 |                      |
| 0                                                                                                    | 0                                                 |                 | 0                    |
| Benefit Period Se<br>Upload Document                                                                                                    |                                                   | >               | dditional Details    |
| Provide any additional expl                                                                                                    |                                                   |                 | 1                    |
| Explanation                                                                                                    | Drag and drop files<br>or click here              |                 |                      |
| Supporting Attac                                                                                                    |                                                   |                 |                      |
| + Upload Document                                                                                                    |                                                   |                 |                      |
| File Name                                                                                                    |                                                   |                 | -                    |
| Submit Form B. Document Type *                                                                                                    |                                                   |                 | -                    |
| Description                                                                                                    |                                                   |                 |                      |
| m                                                                                                    |                                                   |                 | acy Policy           |
| Work Con Upload Cancel                                                                                                    |                                                   |                 | Ky Folky             |
| DEPARTMENT OF<br>LARGE AND INDUSTRY                                                                                                    |                                                   | ۵               | Melissa ClaimAdmin 🗸 |
| Note COMP CARTUS                                                                                                    |                                                   | <b>.</b>        |                      |
| enefits Addendum                                                                                                    |                                                   |                 |                      |
| 0                                                                                                    | 0                                                 |                 | 0                    |
| Senefit Period Selection                                                                                                    | Benefit Addendum                                  |                 | Additional Detail    |
| rovide any additional explanation for the reason behind submitting this Benefit Addendum.<br><b>splanation</b><br>the OSD/72019 SX was filled before the 04/09/2019 SX, and therefore we were | unable to go back and file the missing SX and RB. |                 |                      |
| upporting Attachments                                                                                                    |                                                   |                 |                      |
| tach any supporting documentation that you believe will assist in the review of this submission.<br>+ Upload Document                                                                         |                                                   |                 |                      |
| File Name                                                                                                    | File Type D                                       | escription R    | emove                |
| A Spinelli Timesheet document.pdf                                                                                                    |                                                   | age information | 1                    |

## **Helpful tips:**

- After the benefit addendum webform is successfully submitted, it will appear on the **My Forms History** tab of your Campus dashboard.
- A confirmation email message will be sent to the email address registered to your Campus profile.
- Buttons at the bottom of the webform allow you to Save as Draft, Preview or Cancel.

Save as Draft